## ■ 条件を選択して表示

## ①条件(表示内容)を選択

## ②実行(レポート表示)

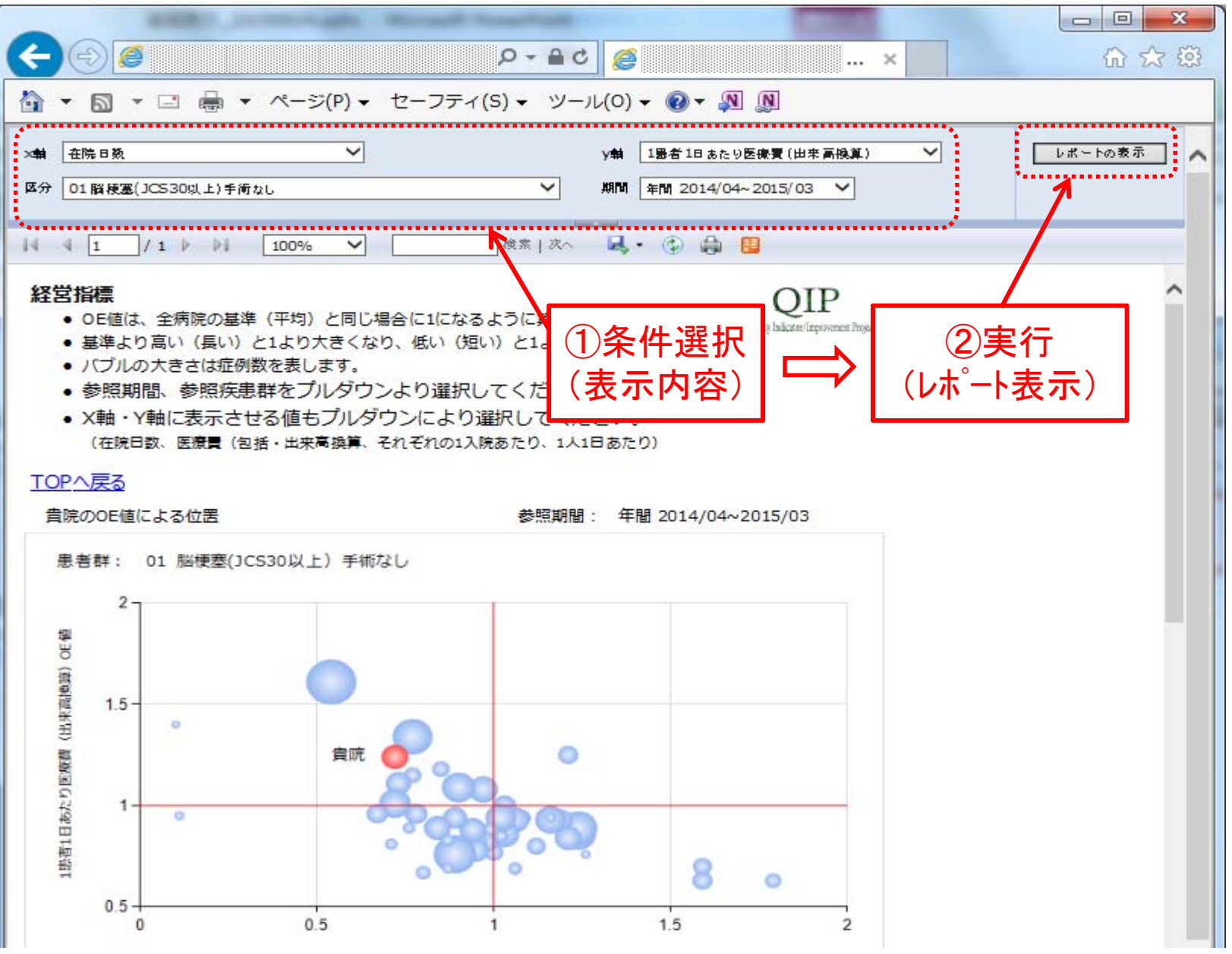

## ■ **PDF**形式や**CSV**等でダウンロード

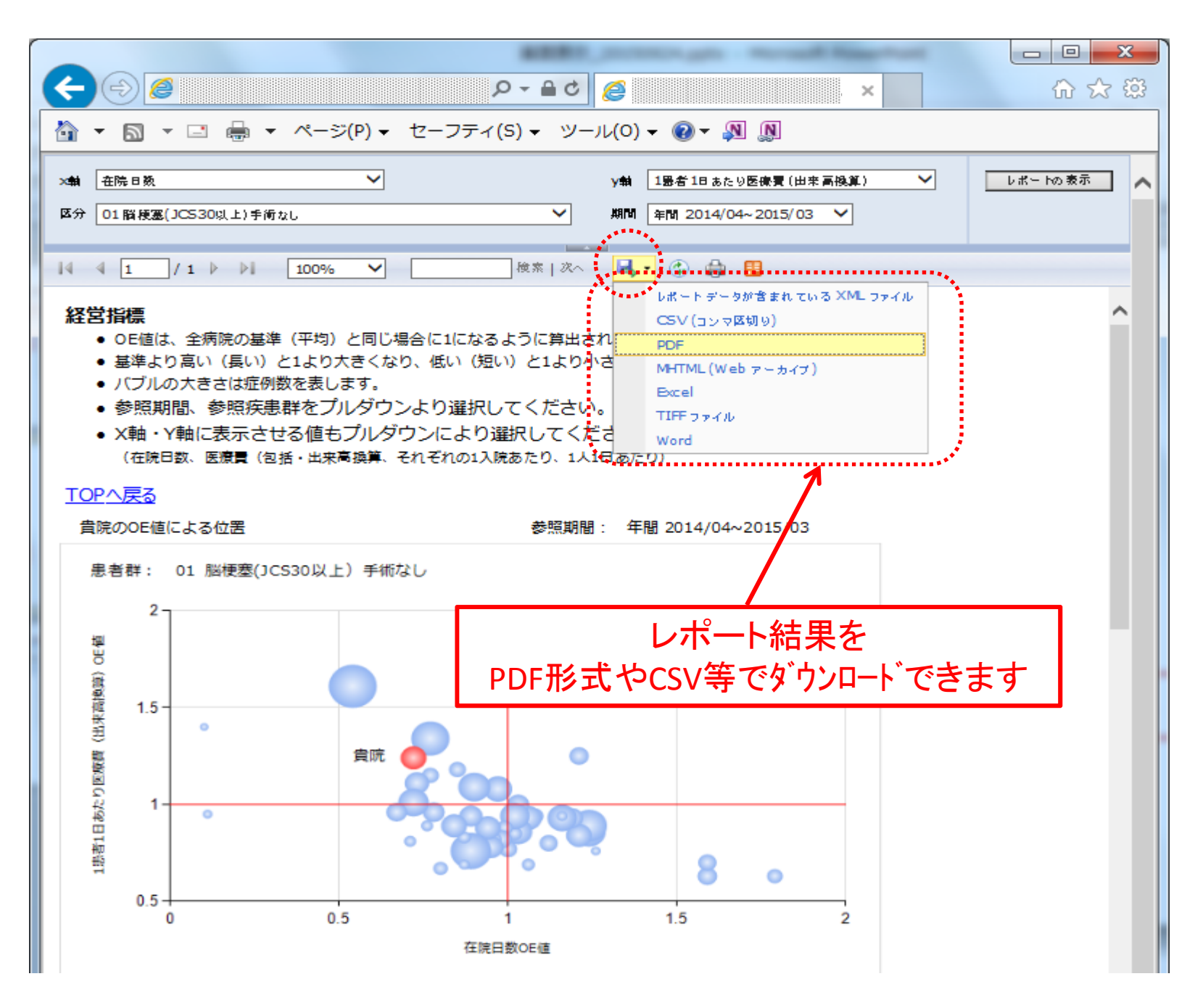

■ 印刷

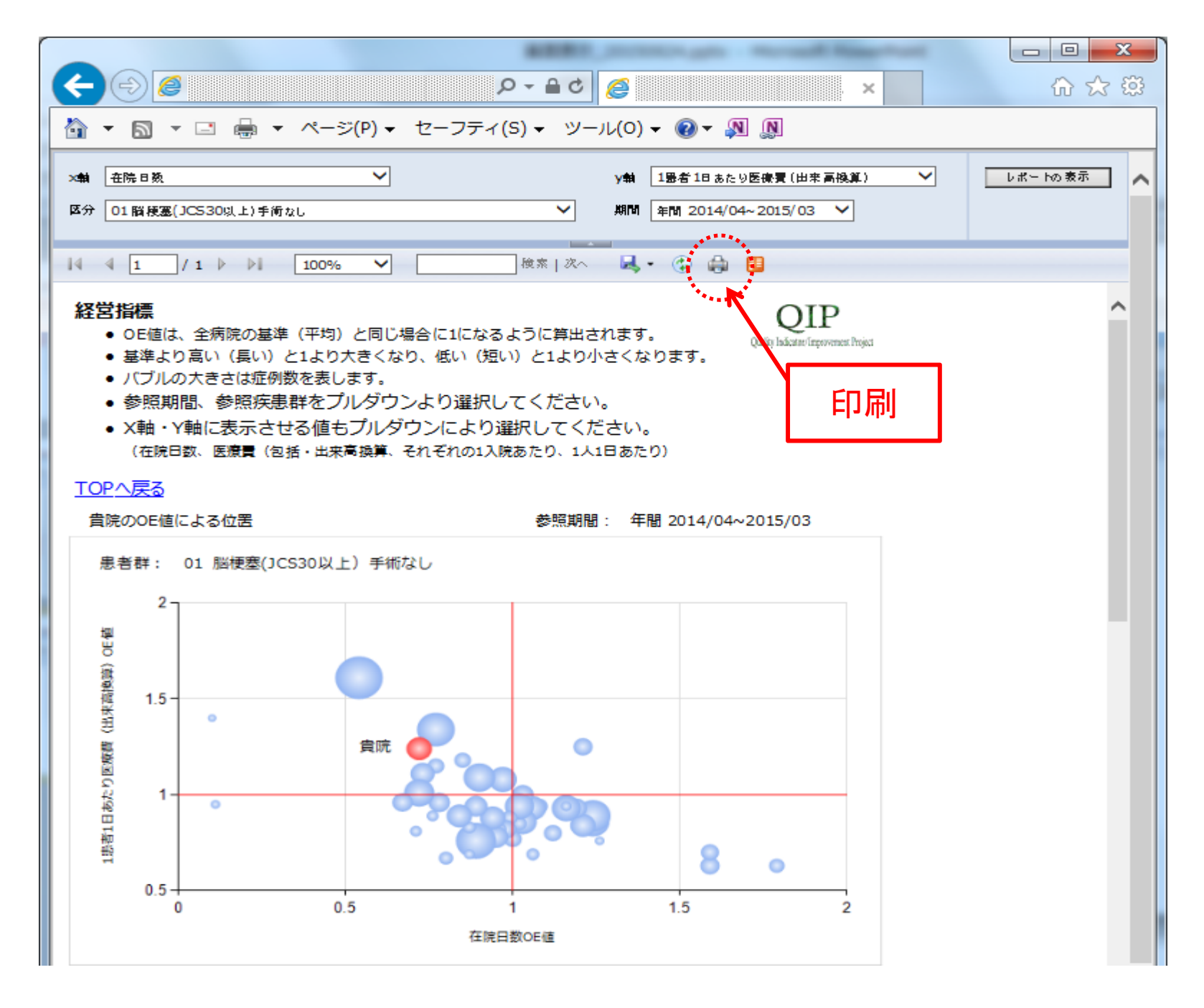